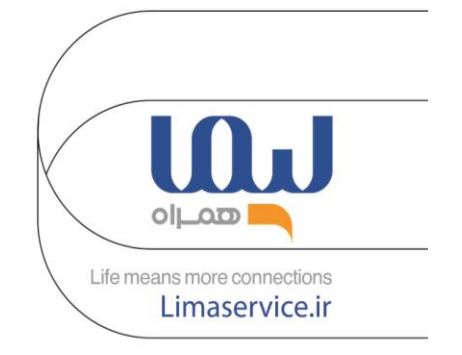

# دفترچه راهنمای گوشیهای سامسونگ

**نحوه باز و بسته کردن دستگاه** 

- **-** وقتی دستگاه روشن است،سیم کارت را وارد یا خارج نکنید .
- اطمینان حاصل کنید که کارت به درستی تراز شده و هنگام وارد کردن خشاب سیم کارت در دستگاه،به صورت صاف قرار گرفته باشد
	- مراقب باشید هنگام استفاده ازپین خارج کننده،به دستگاه آسیب وارد نشود .
	- پین خارج کننده را دور از دسترس کودکان نگه دارید تا ازبلعیدن تصادفی یا صدمه دیدن کودکان جلوگیری شود .
- از سیم کارت های بریده شده یا تغییریافته در دستگاهتان استفاده نکنید زیرا ممکن است قابل شناسایی نباشد یا به خشاب(شکاف) سیم کارت آسیب بزند.
	- در صورتی که سیم کارت با دستگاه مطابقت ندارد،با شرکت اپراتور سیم کارت خود تماس بگیرید .
		- برای تنظیم دستگاه خود،دستورالعمل های موجود در تصاویر زیر را دنبال کنید
			- لطفا از پین خارج کننده همراه محصول استفاده کنید

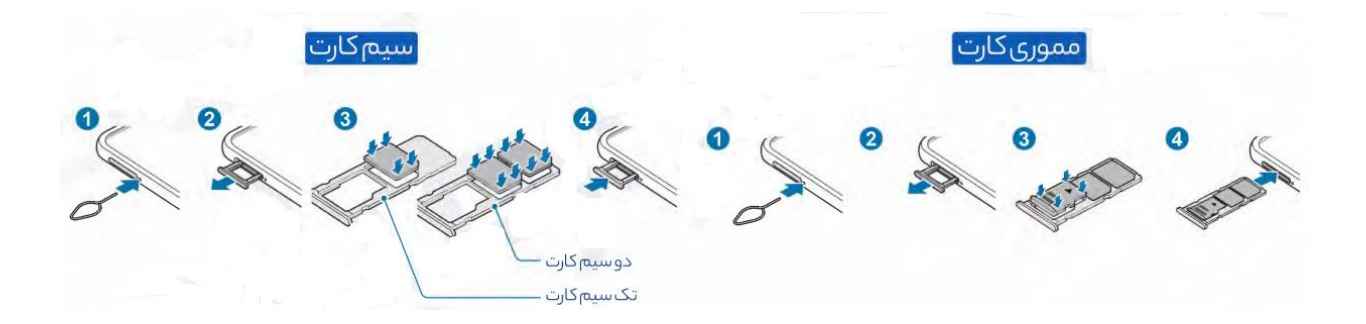

سيتحث

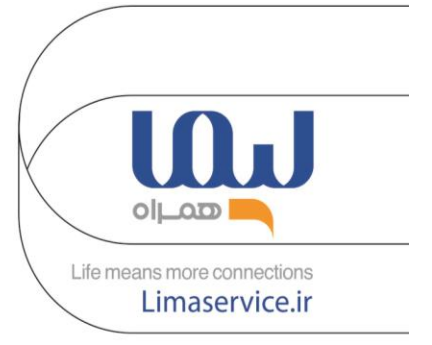

#### **نحوه راه اندازی دستگاه**

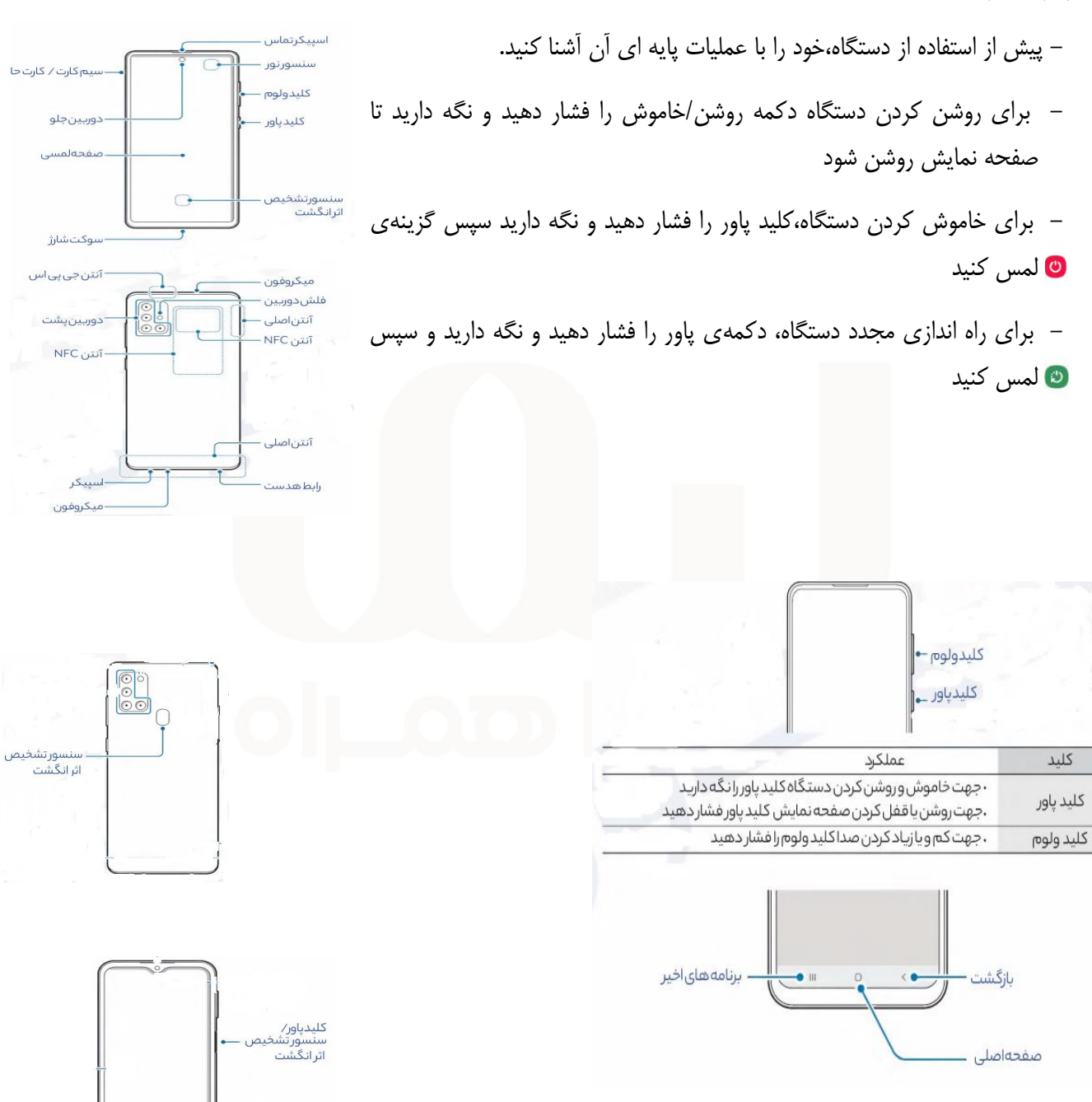

2

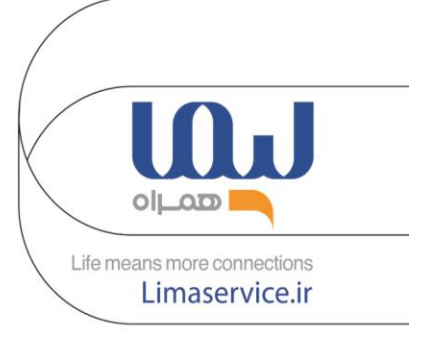

#### **نکات ایمنی**

- برای جلوگیری از آسیب دیدن دستگاه،لوازم جانبی یا هر دستگاه متصل به آن و برای کاهش خطر جراحت شخصی،درد و ناراحتی،آسیب دیدن دارایی یا سایر خطرهای احتمالی،موارد احتیاطی زیر را رعایت کنید.
- با احتیاط از تلفنتان استفاده کنید. اگر قطعات دستگاه را جدا کنید،آن را به زمین بیندازید،خم کنید،بسوزانید،بشکنید یا سوراخ کنید،ممکن است دستگاه یا باتری آن آسیب ببیند
- از دستگاهی که صفحه نمایش آن ترک خورده است استفاده نکنید . استفاده از دستگاه آسیب دیده می تواند موجب گرم شدن بیش از حد باتری یا جراحت شود
- تلفنتان را در معرض گرد و خاک،میدان مغناطیسی،محیط های مرطوب ومایعاتی که می توانند موجب اتصال کوتاه و گرم شدن بیش از حد آن شوند قرار ندهید. اگر تلفنتان خیس شد،آن را با منبع حرارت خارجی خشک نکنید .
- استفاده از آداپتور برق،شارژر،باتری تایید نشده یا نامناسب ممکن است باعث ایجاد آسیب به دستگاه،کاهش طول عمر،آتش سوزی،انفجار،یا سایر خطرات شود
- طراحی تلفن همراه به گونه ای است که در دمای محیطی 0 تا 35 درجه سانتی گراد )32تا95 درجه فارنهایت( بهترین عملکرد را دارد و باید در دمای محیطی -20 تا 45 درجه سانتی گراد)-4 تا113 درجه فارنهایت(نگهداری شود.
- تلفن همراه را از حرارت شدید و نور مستقیم آفتاب و قراردادن روی داشبورد خودرو یا نزدیک دستگاههای گرمایشی مانند(ماکروویو،اجاق گاز،رادیاتورها)قرارندهید.
- هنگام جدا کردن آداپتور از پریز برق،خود آداپتور را بکشید و هرگزسیم را نکشید . کابل را تاب ندهید یا تحت فشارزیاد نگذارید و رابط را با فشاربه داخل درگاه شارژر وارد نکنید.
- وقتی دستگاه در حال استفاده یا شارژ شدن است،از تماس طوالنی مدت مستقیم یا غیر مستقیم آن با پوست خودداری کنید
- برای محافظت از شنوایی خود از گوش کردن به صدای بلند برای مدت زمان طوالنی،خودداری کنید قرار گرفتن طوالنی مدت در معرض صداهای بلند)ازجمله موسیقی(می تواند به از دست دادن شنوایی منجر شود. پیش از استفاده از هدفون یا گوشی،میزان صدا را بررسی کنید
- باتری و لوازم جانبی آن را بر اساس مقررات محلی دور بیندازید. آن را همراه با زباله های معمول خانگی دور نیندازید. دفع نادرست می تواند به آتش سوزی،انفجارو یا خطرات دیگر منجر شود . باتری را دور از دسترس کودکان قرار دهید .
	- هنگام پرواز یا قبل از سوار شدن به هواپیما،فقط بر اساس دستورالعمل های شرکت هواپیمایی از دستگاه استفاده کنید.

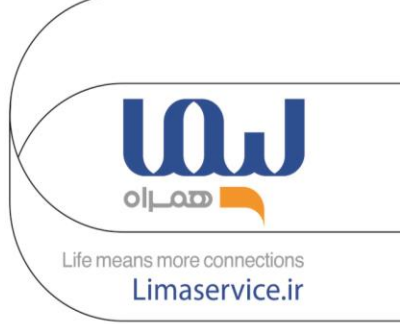

- سازندگان دستگاه تنظیم کننده ضربان قلب توصیه می کنند باید حداقل فاصله ای به اندازه 15سانتی متر بین دستگاه و دستگاه تنظیم کننده ضربان قلب وجود داشته باشد تا از بروز تداخل ناخواسته جلوگیری شود. اگراز دستگاه تنظیم کننده ضربان قلب استفاده می کنید دستگاه را در طرف مخالف دستگاه تنظیم کننده قراردهید و دستگاه را در جیب جلوی خود نگذارید
	- برای کاهش خطر تصادف در حین رانندگی از تلفن همراه خود و تجهیزات بی سیم خود استفاده نکنید.
- تلفن شما حاوی اجزای کوچک،قطعات پالستیکی و قسمت های با لبه های تیز است)یا همراه با چنین قطعاتی اراِیه می شود( که ممکن است موجب جراحت شوند یا خطر خفگی ایجاد کنند. تلفن و لوازم جانبی آن در دسترس کودکان خردسال قرار ندهید یا اجازه ندهید با آن ها بازی کنند.
- در جایی که مواد قابل اشتعال یا مواد منفجره نگهداری می شود )پمپ بنزین،انبار نفت و یا کارخانه مواد شیمیایی(از دستگاه استفاده،نگهداری یا آن را حمل نکنید. استفاده از تلفن همراه در این محیط ها خطر آتش سوزی را افزایش می دهد .

ليحب

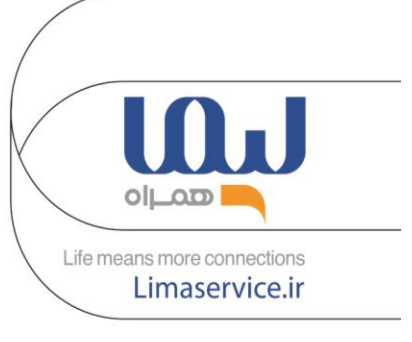

**عملکرد** 

**- صفحه لمسی** 

صفحه نمایش را لمس کنید

**- ضربه زدن و نگه داشتن** 

روی صفحه ضربه بزنید و تقریباً 2 ثانیه نگه دارید

**- جابجایی** 

روی موردی ضربه بزنید و نگه دارید و آن را به قسمت مورد نظر بکشید

**- دبل کلیک** 

روی صفحه دو ضربه سریع بزنید

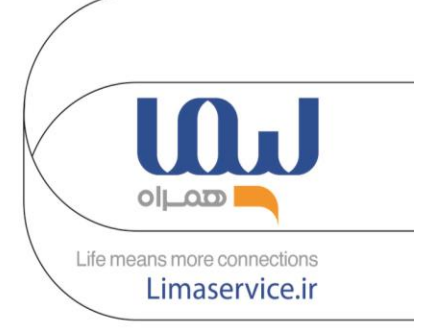

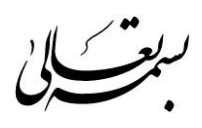

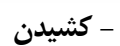

صفحه را به سمت باال،پایین،به سمت چپ یا به سمت راست بکشید.

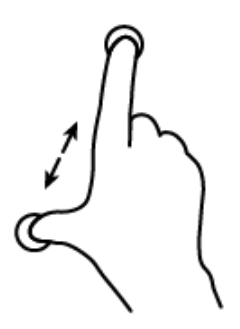

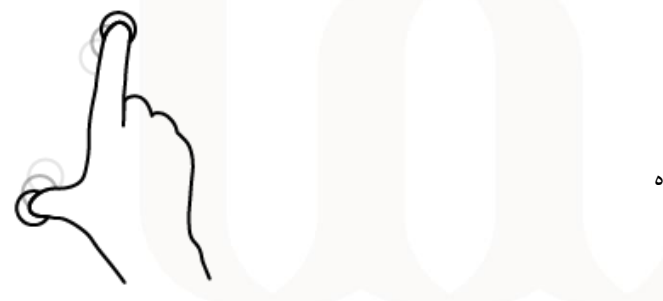

**- زوم کردن وبازکردن صفحه نمایش** 

دو انگشت را روی صفحه نمایش فشار دهید و از هم باز کرده

يخسكا

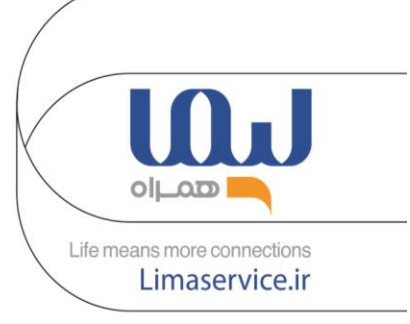

## **- صفحه اصلی و صفحه برنامه ها**

- .1 ابزارک
- .2 نشانگر صفحه
- .3 برنامه های مورد عالقه
- .4 دکمه های نرم افزاری

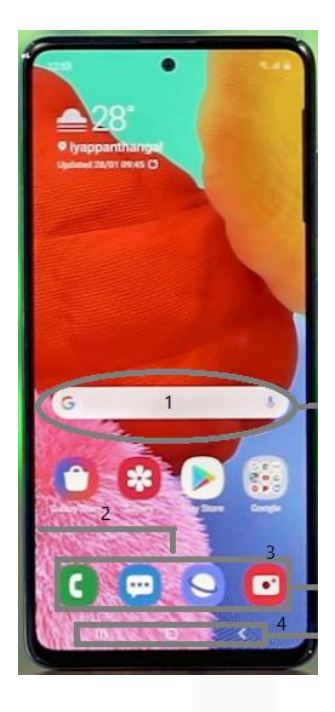

**- جابجایی بین صفحه اصلی و صفحه برنامه ها** 

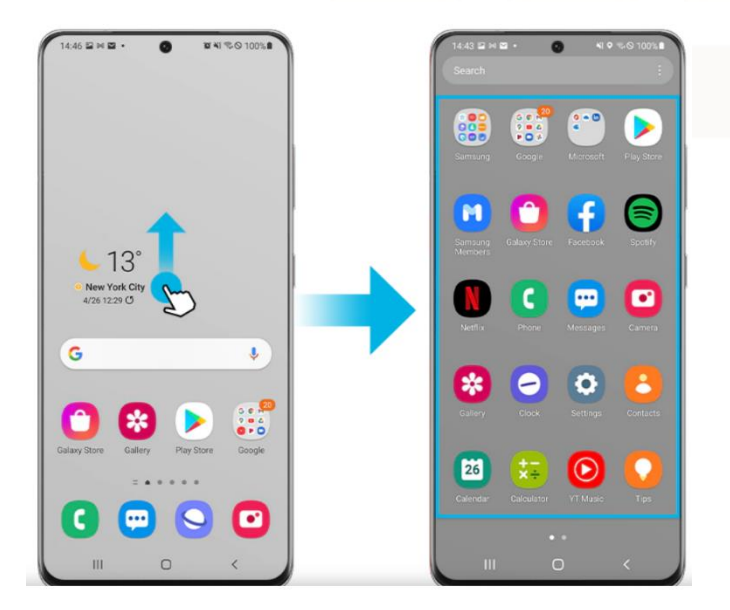

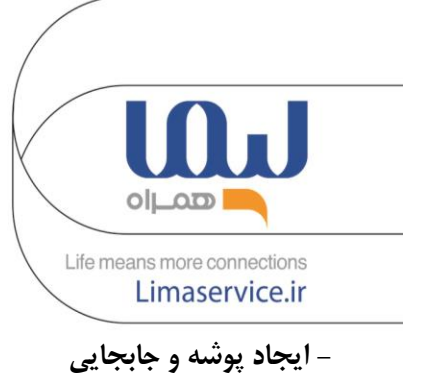

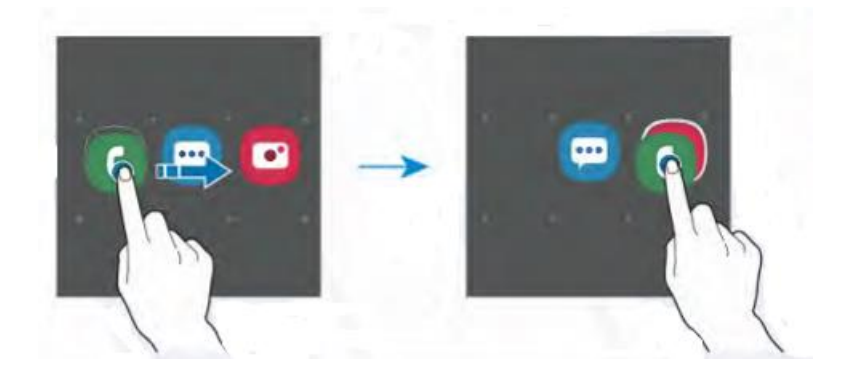

سيت

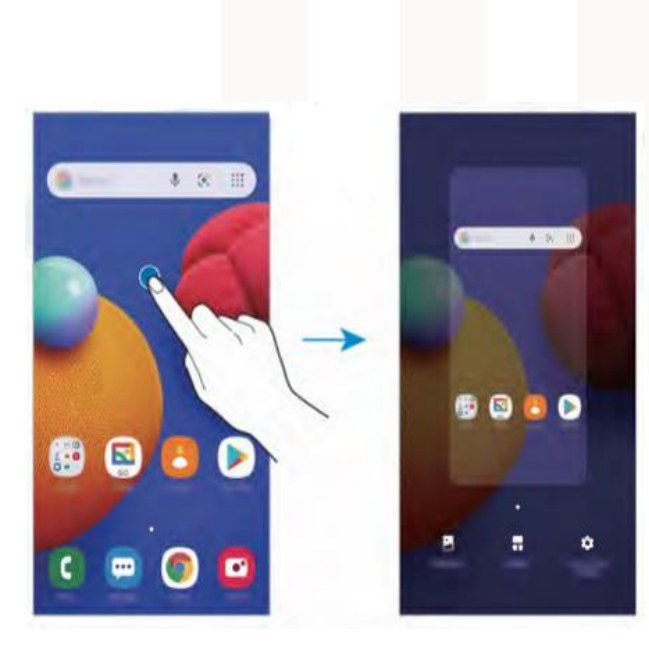

**- ویرایش صفحه اصلی** 

ببخشكاني

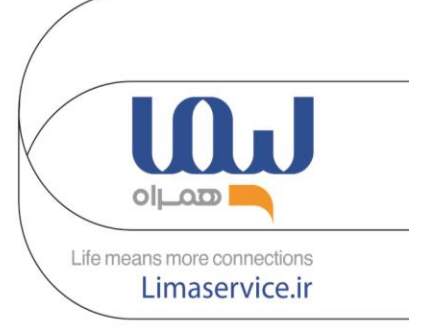

**نمادهای نشانگر** 

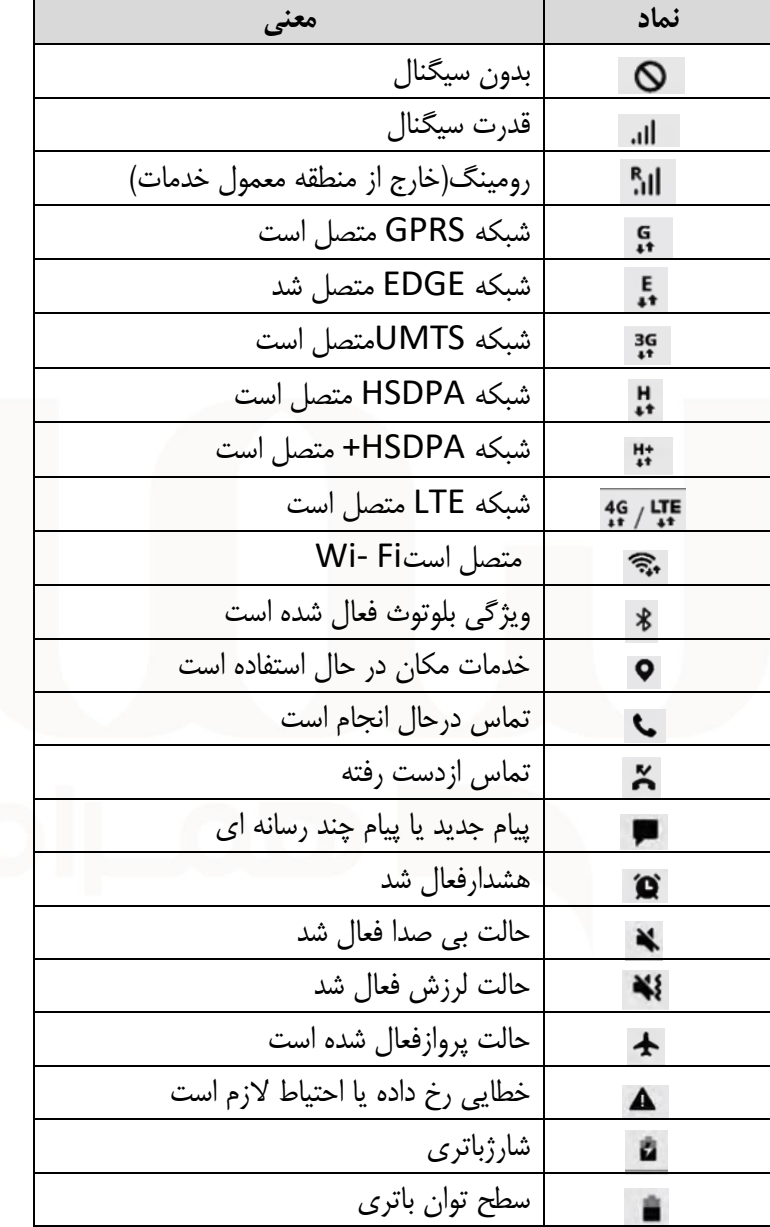

 $\frac{1}{2}$ 

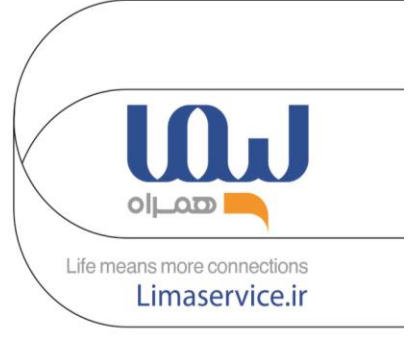

#### **صفحه قفل**

- **-** با فشاردادن کلید Power صفحه خاموش شده و قفل میشود،همچنین صفحه خاموش و روشن می شود
	- **-** اگردستگاه برای مدت زمان مشخصی استفاده نشود،به طور خودکار قفل می شود
		- **-** برای باز کردن قفل صفحه،هنگام روشن شدن صفحه،به هر جهت بکشید
		- **-** اگر صفحه خاموش است،کلید Power را فشار دهید تا صفحه روشن شود

**پنل اعالن**

- برای باز کردن پنل اعالن،نوار وضعیت را به سمت پایین بکشید - برای بسته شدن پنل اعالن،صفحه را به سمت باال بکشید

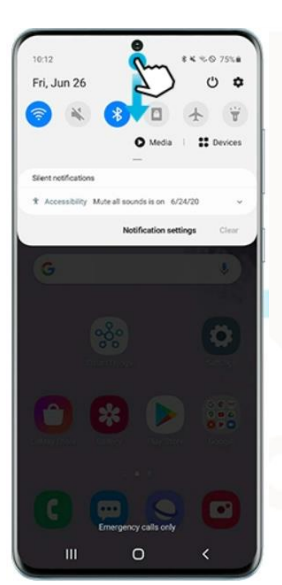

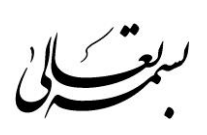

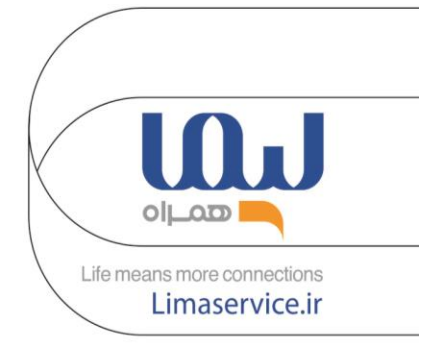

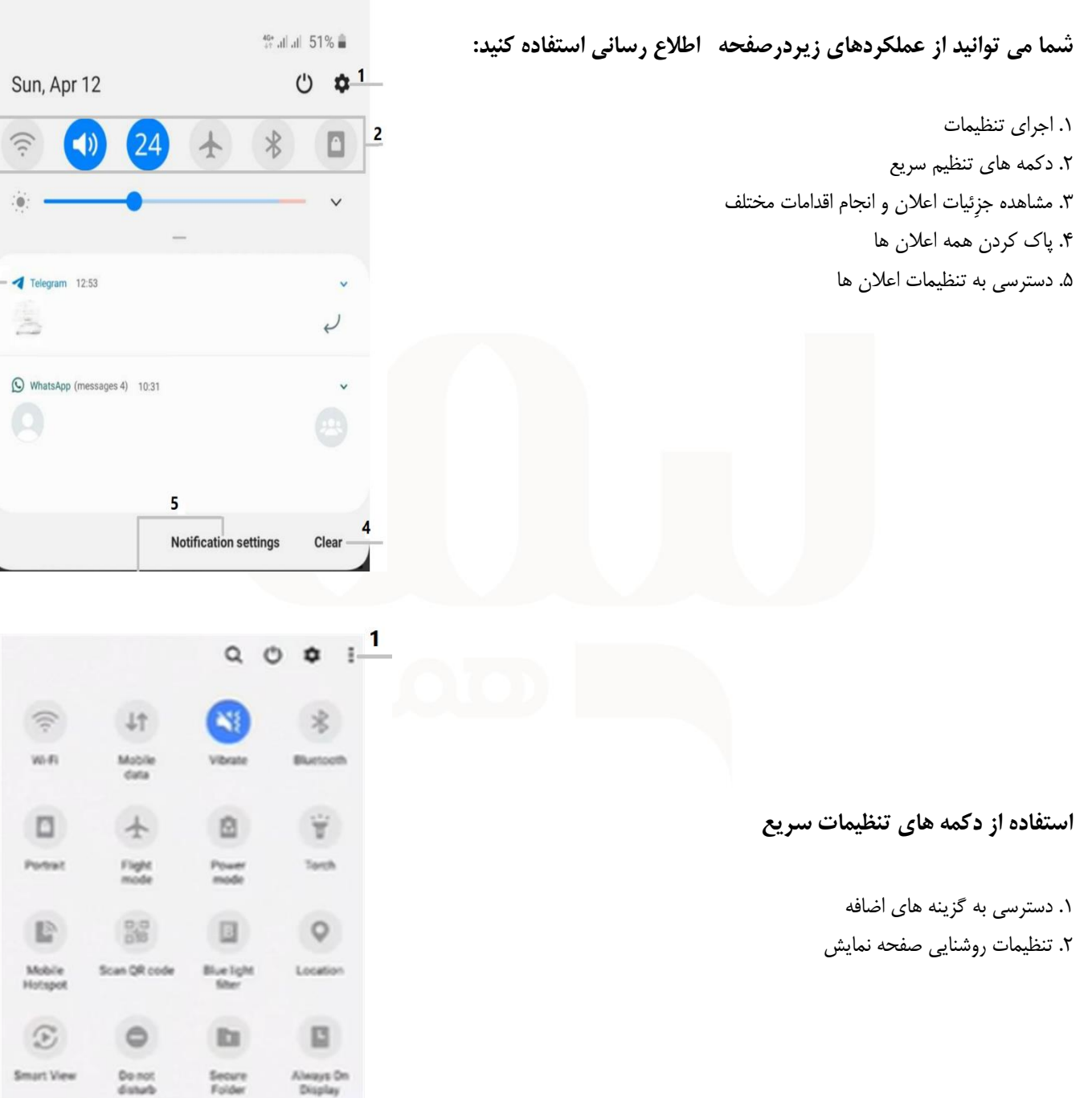

 $\overline{\mathbf{3}}$ 

 $\overline{\mathbf{2}}$ 

 $\checkmark$ 

 $\bullet$   $\circ$ 

 $\hat{\bullet}$ 

ببت

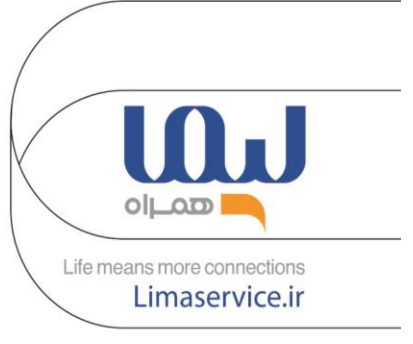

**صفحه کلید** 

هنگام وارد کردن متن برای ارسال پیام،ایجاد یادداشت،یک صفحه کلید به صورت خودکار ظاهر می شود

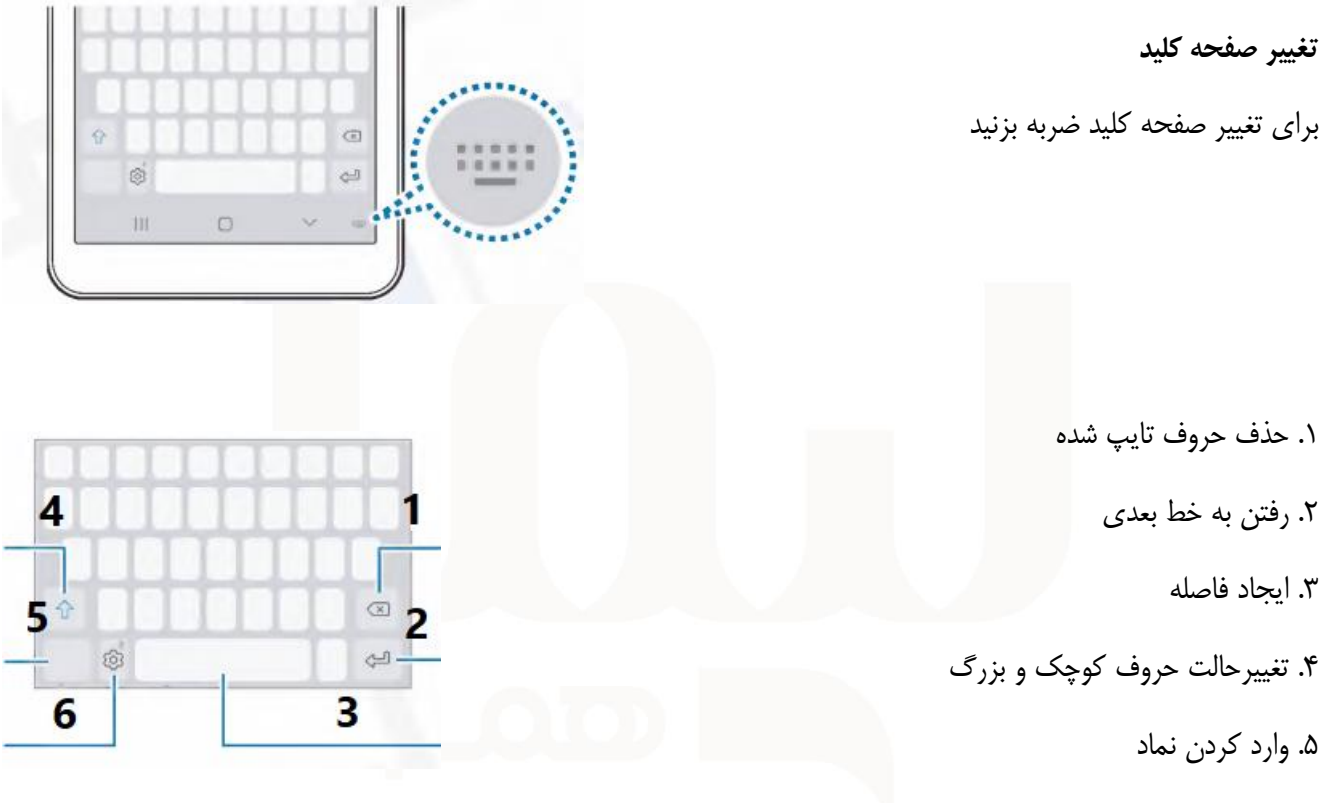

.6 تنظیمات صفحه کلید

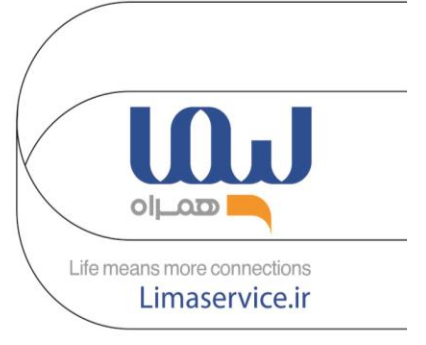

## **برقراری تماس**

- ➢ برنامه Phone را راه اندازی کرده و یک شماره تلفن وارد کنید
	- ➢ اگر صفحه کلید روی صفحه ظاهر نمی شود
		- ➢ برای باز کردن روی ضربه بزنید
	- ➢ برای برقراری تماس صوتی روی ضربه بزنید

#### **ایجاد مخاطب جدید**

د. برنامه مخاطبین را راه اندازی کرده و روی  $\equiv$  ضربه بزنید  $\cdot$ 

- .2 مکان ذخیره سازی را انتخاب کنید
	- .3 اطالعات تماس را وارد کنید
		- .4 روی ذخیره ضربه بزنید
- \* برای اضافه کردن تصویر روی ضربه بزنید

#### **ارسال پیام**

- .1 برنامه Messages را راه اندازی کرده و روی ضربه بزنید
	- .2 گیرندگان را اضافه کرده و پیامی وارد کنید
		- .3 برای ارسال پیام ضربه بزنید

برای ضبط و ارسال پیام صوتی روی ضربه بزنید و نگه دارید،پیام خود را بگویید و سپس انگشت خود را رها کنید نماد ضبط فقط در حالی که قسمت ورودی پیام خالی است ظاهر می شود.

#### **مرور صفحات وب**

- .1 برنامه اینترنت را راه اندازی کنید.
- .2 روی قسمت آدرس ضربه بزنید.
- .3 آدرس وب یا یک کلمه ی کلیدی را وارد کنید و سپس روی رفتن ضربه بزنید .

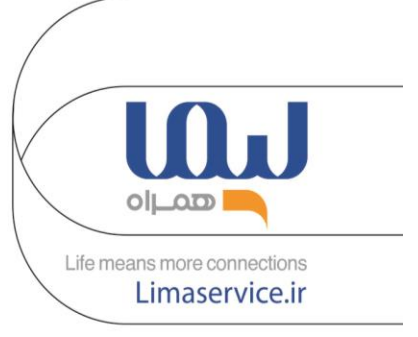

### **عکس گرفتن**

- ➢ روی تصویر روی صفحه پیش نمایش که دوربین باید در آن فوکوس کند،ضربه بزنید.
- ➢ برای بزرگ نمایی، دو انگشت را روی صفحه باز کنید،بزرگنمایی فقط هنگام استفاده از دوربین عقب در دسترس است.
- ➢ برای تنظیم روشنایی عکس ها یا فیلم ها روی صفحه ضربه بزنید. هنگامی که نوارتنظیم ظاهر می شود،نوار تنظیم را به سمت چپ یا راست بکشید

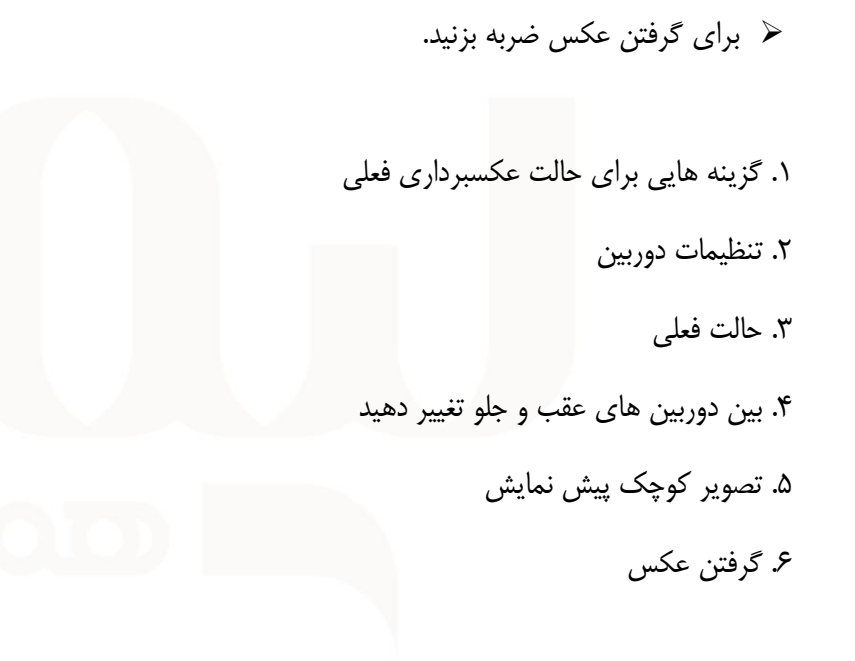

## **گزینه های حالت عکسبرداری**

- فلش را فعال یا غیرفعال کنید زمان عکسبرداری خودکاررا از دوربین انتخاب کنید ابعاد تصویر را برای عکس ها انتخاب کنید
	- جلوه فیلتر را اعمال کنید
	- ابعاد تصویر برای فیلمها را انتخاب کنید

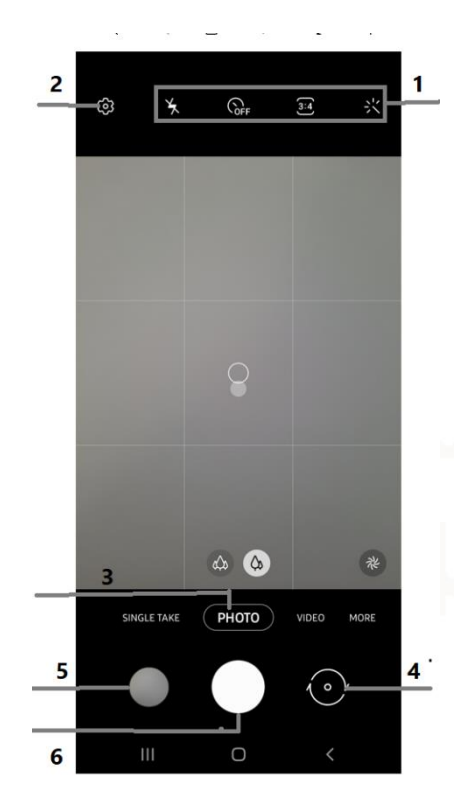

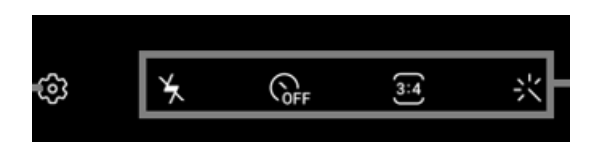

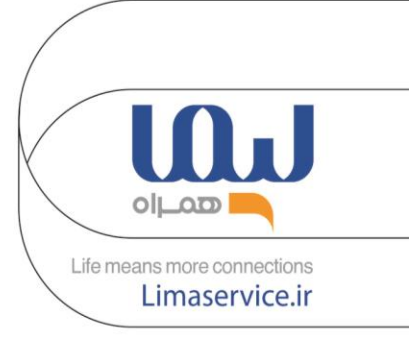

**تغییر حالت های عکسبرداری**

برای تغییر حالت عکسبرداری، لیست حالت های عکسبرداری را به چپ یا راست بکشید . حالت عکاسی مورد نظر خود را انتخاب کنید.

#### **مشاهده تصاویر در گالری**

.1 برنامه گالری را اجرا کرده و روی PICTURES ضربه بزنید .2 یک تصویر را انتخاب کنید

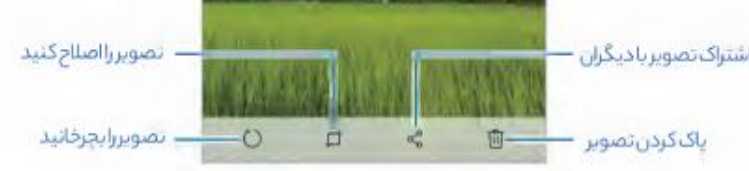

#### **مشاهده فیلم ها**

.1 برنامه گالری را اجرا کرده و روی PICTURES ضربه بزنید .2 ویدئویی را برای پخش انتخاب کنید . فایلهای ویدیویی نمادرا روی تصویر کوچک پیش نمایش نشان میدهد .3 برای پخش فیلم رویضربه بزنید

➢ برای تنظیم روشنایی، انگشت خود را در سمت چپ صفحه پخش به باال یا پایین بکشید، یا انگشت خود را در سمت راست صفحه پخش به باال یا پایین بکشید تا میزان صدا تنظیم شود ➢ برای عقب یا جلو رفتن سریع صفحه نمایش را به چپ یا راست بکشید

### **تقویم**

.1 برنامه تقویم را اجرا کنید و روی یک تاریخ ضربه بزنید یا دوبار ضربه بزنید. اگر تاریخ قبال رویدادهایی را در آن ذخیره کرده اید، روی تاریخ ضربه بزنید .2 جزئیات رویداد را وارد کنید .3 برای ذخیره رویداد روی ذخیره ضربه بزنید

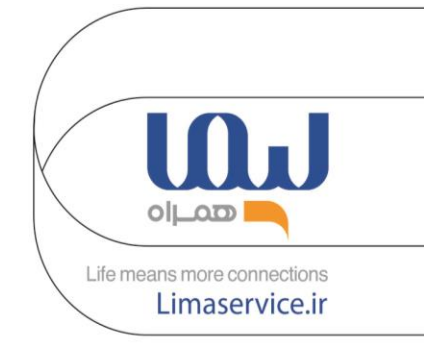

### **رادیو**

- برنامه رادیو را اجرا کنید
- قبل از استفاده از این برنامه باید یک هدفون وصل کنید.
- این برنامه بسته به منطقه یا ارائه دهنده خدمات ممکن است در دسترس نباشد
- رادیویFM هنگام اجرا به روی دستگاه،برای بار اول ایستگاه های موجود به طور خودکاراسکن و ذخیره می کند .

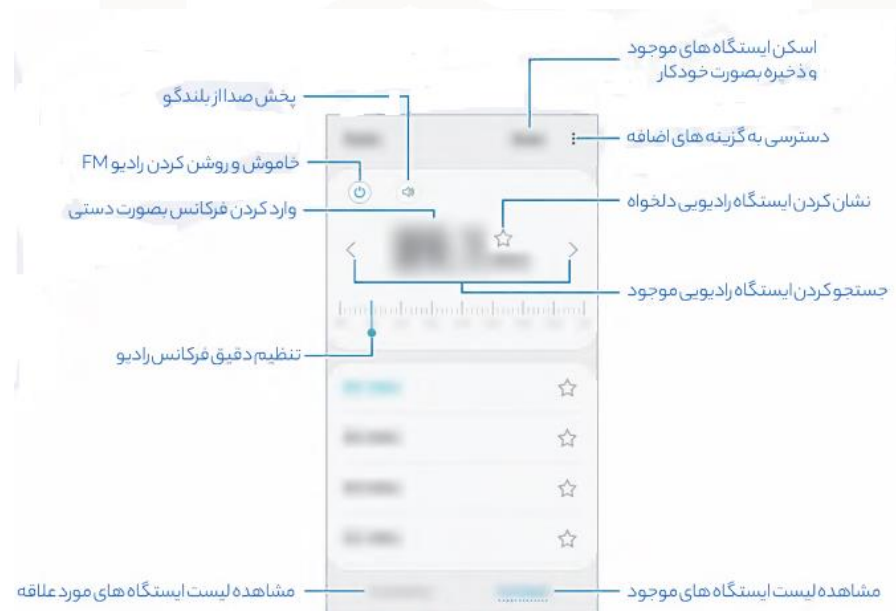

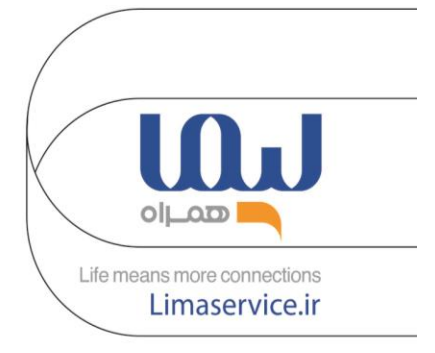

#### **ثبت اثر انگشت**

- هنگامی که اثر انگشت خود را روی دستگاه اسکن می کنید از شرایط زیر مطلع باشید،ممکن است بر عملکرد اثر انگشت تاثیر بگذارد.
	- ممکن است دستگاه اثر انگشت شما را به دلیل چین و چروک یا زخم اسکن نکند.
		- دستگاه ممکن است اثر انگشت انگشتان کوچک یا نازک را تشخیص ندهد.
	- برای بهبود عملکرد تشخیص،اثر انگشت دست مورد استفاده ی بیشتر را ثبت کنید.
- حسگر تشخیص اثر انگشت،اثرانگشت را تشخیص می دهد . اطمینان حاصل کنید که سنسور اثر انگشت توسط اشیاء فلزی مانند سکه،کلید و گردنبند آسیب نبیند.
- در صورت پوشش سنسور تشخیص اثر انگشت با محافظ،برچسب یا لوازم جانبی ممکن است میزان تشخیص اثر انگشت را کاهش دهد.
	- اطمینان حاصل کنید که سنسور تشخیص اثر انگشت و انگشتان شما تمیز و خشک باشد .
- در صورت خم شدن انگشت یا استفاده از نوک انگشت،دستگاه ممکن است اثر انگشت شما را تشخیص ندهد،اطمینان حاصل کنید که تمام سنسور تشخیص اثر انگشت را با انگشت خود بپوشانید.
- در محیط های خشک،الکتریسیته ساکن می تواند در دستگاه جمع شود،از ویژگی های اثر انگشت در این محیط ها خودداری نمایید،در محیط های خشک یا قبل از استفاده از این ویژگی،با لمس یک شی فلزی،الکتریسیته ساکن را تخلیه نمایید

**روش اول ثبت اثر انگشت روی صفحه** 

.1 در صفحه تنظیمات، روی بیومتریک و امنیت اثر انگشت ضربه بزنید .2 دستورالعمل های روی صفحه را بخوانید و روی ادامه ضربه بزنید .3 روش قفل صفحه را تنظیم کنید .4 انگشت خود را روی سنسورتشخیص اثر انگشت قرار دهید،بعد از اینکه دستگاه انگشت شما را تشخیص داد، انگشت را بلند کرده و دوباره روی سنسورتشخیص اثر انگشت قرار دهید،این عمل را تا زمان ثبت اثر انگشت تکرار کنید

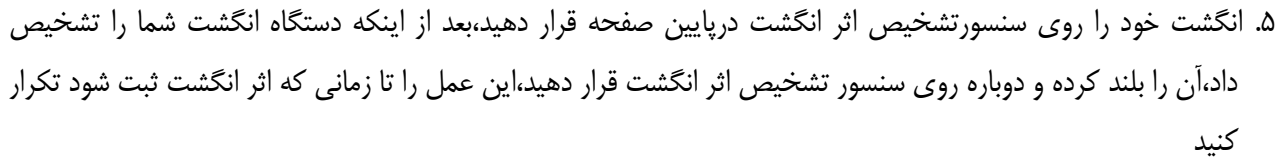

.6 پس از اتمام ثبت اثر انگشت خود،روی تمام،انجام شده ضربه بزنید

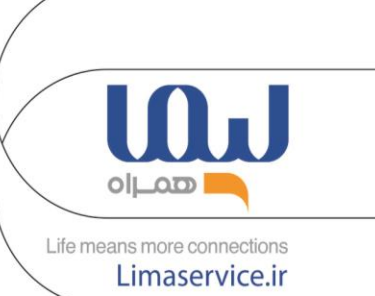

**روش دوم ثبت اثر انگشت پشت دستگاه** .1 در صفحه تنظیمات،روی بیومتریک و امنیت اثر انگشت ضربه بزنید .2 دستورالعمل های روی صفحه را بخوانید و روی ادامه ضربه بزنید .3 روش قفل صفحه را تنظیم کنید .4 انگشت خود را روی سنسور تشخیص اثر انگشت در پشت گوشی قرار داده پس از اینکه دستگاه شما را تشخیص داد انگشت را بلند کرده و دوباره روی سنسور تشخیص اثر انگشت قرار دهید این عمل را تا زمان ثبت اثر انگشت تکرار کنید. .5 پس از اتمام ثبت اثر انگشت خود،روی انجام شد ضربه بزنید

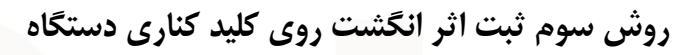

.1 در صفحه تنظیمات،روی بیومتریک و امنیت اثر انگشت ضربه بزنید .2 دستورالعمل های روی صفحه را بخوانید و روی ادامه ضربه بزنید .3 روش قفل صفحه را تنظیم کنید .4 انگشت خود را روی کلید کناری قرار دهید بعد از اینکه دستگاه انگشت شما را تشخیص داد آن را بلند کرده و دوباره روی کلید کناری قرار دهید این عمل را تا زمانیکه اثر انگشت ثبت شود تکرار کنید. .5 پس از اتمام ثبت اثر انگشت خود،روی انجام شد ضربه بزنید

**روش حذف اثر انگشت** 

.1 در صفحه تنظیمات،روی بیومتریک و امنیت اثرانگشت ضربه بزنید .2 قفل صفحه را با استفاده از روش از پیش تعیین شده باز کنید .3 یک اثر انگشت برای حذف انتخاب کنید و روی حذف ضربه بزنید

**باز کردن قفل صفحه با اثر انگشت** 

.1 در صفحه تنظیمات روی بیومتریک و امنیت اثرانگشت ضربه بزنید .2 قفل صفحه را با استفاده از روش از پیش تعیین شده باز کنید .3 روی کلید باز کردن قفل اثر انگشت ضربه بزنید تا فعال شود .4 در صفحه قفل شده انگشت خود را روی سنسور تشخیص اثر انگشت قرار دهید واثر انگشت خود را اسکن کنید

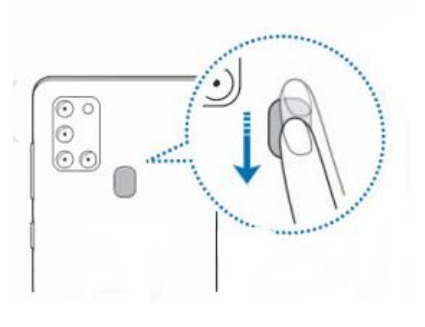

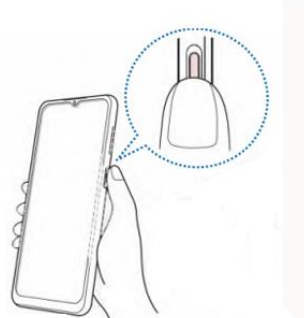

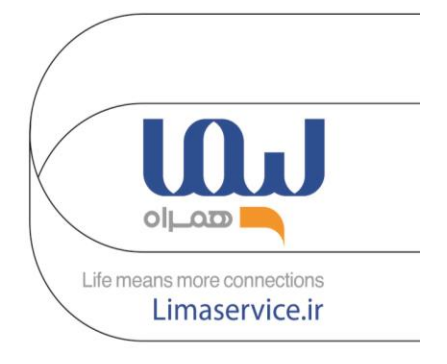

**تشخیص چهره** 

**هنگام ثبت چهره موارد زیر را در نظر بگیرید** 

- ➢ هنگام ثبت چهره شرایطی مانند استفاده از عینک،کاله،ماسک،ریش یا آرایش غلیظ را نداشته باشید
- ➢ . هنگام ثبت نام اطمینان حاصل کنید که در یک منطقه با نور خوب قرار دارید و لنز دوربین تمیز است
	- ➢ مطمئن شوید که تصویر چهره شما برای نتایج مطابقت بهتر،تار نیست
	- ➢ برای ثبت بهتر چهره،صورت خود را در محیط داخلی و دور از تابش مستقیم نور خورشید ثبت کنید
- .1 در صفحه تنظیمات روی بیومتریک و امنیت تشخیص چهره ضربه بزنید .2 دستورالعمل های روی صفحه را بخوانید و روی ادامه ضربه بزنید .3 روش قفل صفحه را تنظیم کنید .4 از عینک استفاده می کنید یا خیرو روی ادامه ضربه بزنید .5 دستگاه را با صفحه به روبرو نگه دارید و به صفحه نگاه کنید .6 صورت خود را در داخل قاب روی صفحه قراردهید. دوربین صورت شما را اسکن می کند . اگر باز کردن قفل صفحه با چهره شما به درستی کار نمی کند،روی حذف صورت ضربه بزنید،داده ها را حذف کرده و چهره خود را دوباره ثبت کنید. برای افزایش تشخیص چهره،روی افزودن چهره جایگزین ضربه بزنید و چهره ی جایگزین اضافه کنید.

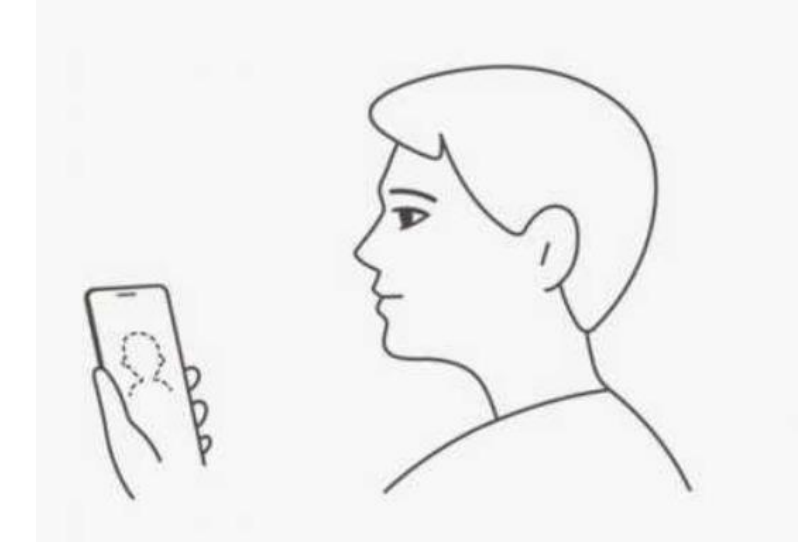

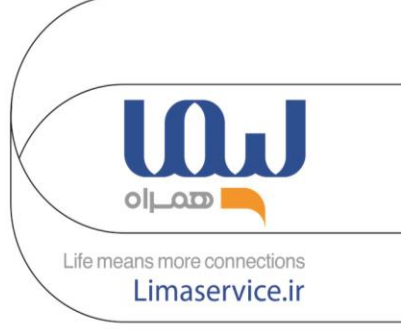

#### **حذف اطالعات چهره ثبت شده**

.1 در صفحه تنظیمات روی بیومتریک و امنیت چهره ضربه بزنید .2 قفل صفحه را با استفاده ازروش از پیش تعیین شده قفل صفحه باز کنید .3 روی حذف داده های صورت ضربه بزنید،پس از حذف چهره ثبت شده،تمام ویژگی های مربوطه نیز غیرفعال می شوند

## **قفل صفحه را با صورت باز کنید**

.1 در صفحه تنظیمات،روی بیومتریک و امنیت تشخیص چهره ضربه بزنید .2 قفل صفحه را با استفاده از روش از پیش تعیین شده قفل صفحه باز کنید .3 روی کلید باز کردن قفل روی صورت ضربه بزنید تا فعال شود .4 در صفحه قفل شده،به صفحه نگاه کنید

## **پنل اطالع رسانی**

هنگام دریافت اعالن های جدید،نمادهای نشانگر در نوار وضعیت ظاهر میشوند برای دیدن اطالعات بیشتر مربوط به آیکون ها،پنل اعالن ها را باز کرده وجزئیات را مشاهده کنید برای باز کردن پنل اعالن ها،نوار وضعیت رابه سمت پایین بکشید،برای بستن پنل اعالنات صفحه را به سمت باال بکشید

#### **اینترنت**

.1 برنامه اینترنت را راه اندازی کنید .2 آدرس وب یا یک کلمه کلیدی را وارد کنید و سپس روی ادامه ضربه بزنید برای مشاهده نوار ابزار،انگشت خود را کمی به سمت پایین روی صفحه بکشید برای جابجایی سریع بین برگه ها،انگشت خود رابه چپ یا راست در قسمت آدرس بکشید

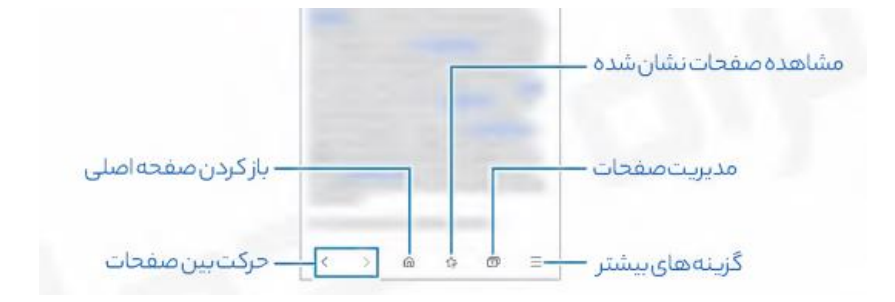

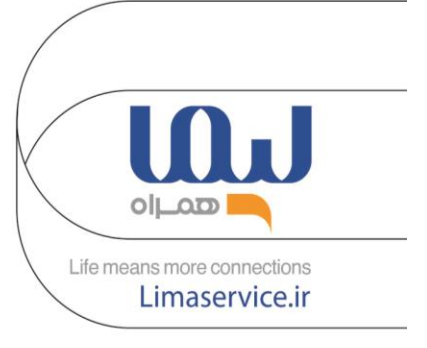

#### **پنل تنظیمات سریع**

برای فعال کردن برخی ویژگی ها و تنظیمات،روی منوهای تنظیمات سریع ضربه بزنید برای مشاهده ی منوهای بیشتر،پنل اعالنها را به سمت پایین بکشید. برای مشاهده ی تنظیمات دقیق تر روی یک منو ضربه بزنید و نگه دارید . برای جابجایی آیکون منوها روی منو ضربه زده،نگه دارید و آن را به مکان دیگری بکشید.

### **کنترل بخش رسانه:**

- با استفاده از ویژگی های Media،پخش موسیقی یا فیلم را به راحتی کنترل کنید .
	- پنل اعالن را باز کرده و روی رسانه ضربه بزنید.
	- برای کنترل پخش، روی نمادهای کنترل کننده ضربه بزنید .
- برای ادامه پخش در دستگاه دیگر روی دستگاه متصل شده مورد نظر ضربه بزنید و انتخاب کنید.
	- **.1 منو تنظیمات سریع**
	- **.2 تنظیم روشنایی صفحه نمایش**

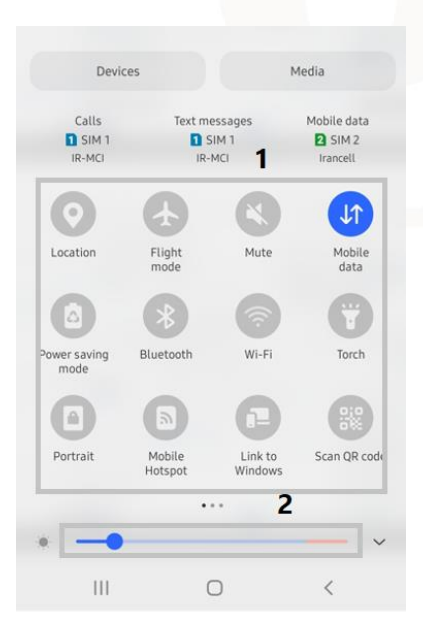

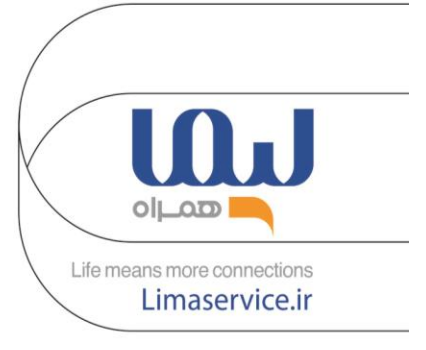

## **حالت فوکوس زنده**

- این دوربین به شما امکان می دهد در جایی که پس زمینه تار است و سوژه به وضوح نمایان است،عکس بگیرید .1 در لیست حالت های عکاسی، روی FOCUS LIVE ضربه بزنید .2 نوار تنظیم تاری پس زمینه را برای تنظیم سطح تاری بکشید .3 هنگامی که تنظیمات را اعمال کردید، برای گرفتن عکس ضربه بزنید. از این ویژگی در مکانی استفاده کنید که دارای نور کافی باشد .
	- -4 محو کردن پس زمینه ممکن است در شرایط زیر به درستی اعمال نشود:
		- دستگاه یا موضوع در حال حرکت است.
			- موضوع شفاف یا نازک است.
			- رنگ سوژه مشابه پس زمینه است.
				- موضوع یا زمینه ساده است.

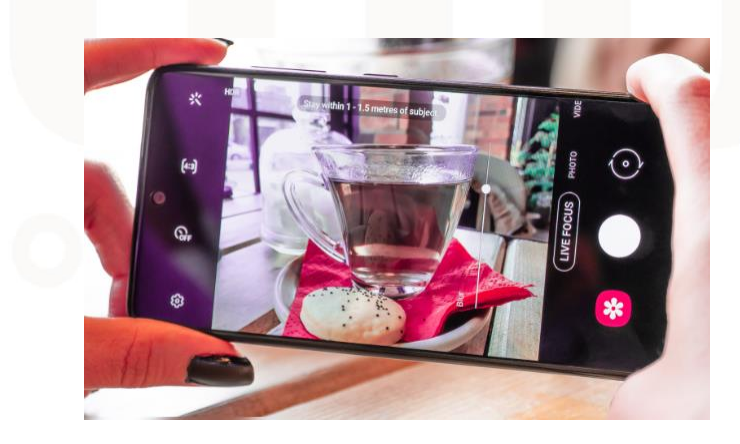